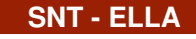

**PR O G R A M M A T I O N PY T H O N**

SÉANCE 3 - PERFECTIONNEMENT ET MINIPROJET

NOM : . . . . . . . . . . . . . . . . . . . . . . . . . . Prénom : . . . . . . . . . . . . . . . . . . . . . . . . . . Classe : . . .

# **PARTIE 1:: CONNEXION À LA ZONE PERSONNELLE DE SNT**

Durant l'année scolaire, vous aurez de nombreux programmes à déposer en ligne.

Pour déposer puis retrouver vos programmes depuis le lycée ou depuis chez vous, je vous ai créé une zone personnelle SNT de dépot en ligne

- 1. Ouvrir un navigateur web (par exemple chrome).
- 2. Aller sur le site <https://entraide-ella.fr>
- 3. Dérouler le menu SNT et choisir Accès à ma zone SNT.
- 4. Inscrire pour identifiant votre NOM (en majuscules)
- 5. Inscrire pour mot de passe provisoire SNT2022 (on vous demandera de la changer).

## **PARTIE 2:: RAPPELS DE TOUS LES MOTS CLÉS VUS AUX SÉANCES 1 ET 2**

### !!! 1. COMPLÉTER LE TABLEAU SUIVANT ET RETENIR PAR CŒUR LES MOTS CLÉS

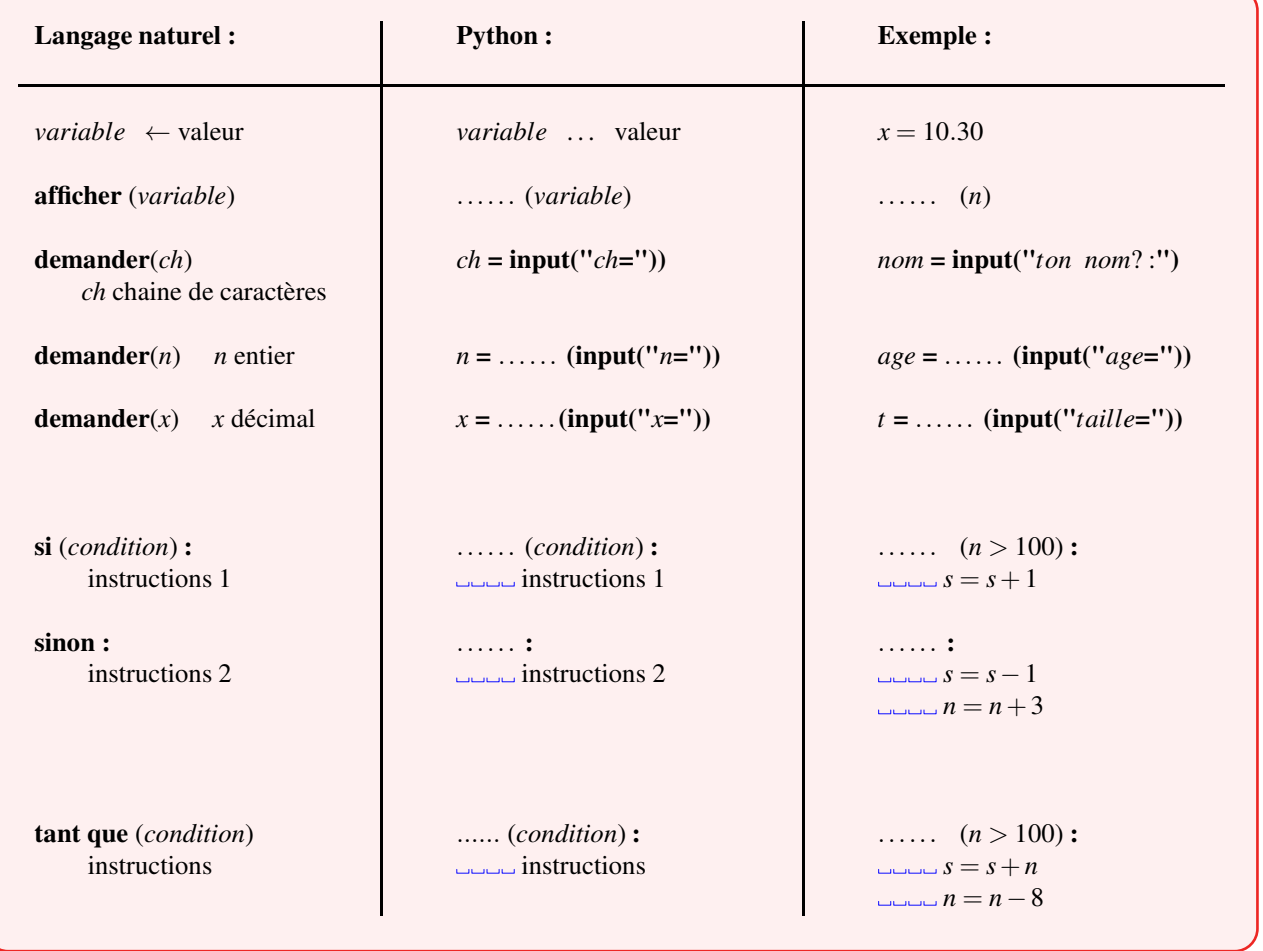

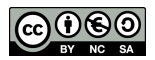

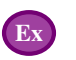

#### 2. EXERCICE CLASSIQUE

Un élève de seconde désire afficher tous les multiples de 30 inférieurs à 100. Il a écrit le programme Python suivant :

- $1 \text{ m} = 0$ 2 **print**(**"m="**,m) 3 **while** (m<100):  $4 \text{ m} = \text{m}+30$ 5 **print**(**"m="**,m)
- 1. Sans utiliser un ordinateur, répondre aux questions suivantes :
	- a) Quelle est la première valeur prise par la variable *m*? . . .
	- b) Quelle est la valeur prise par la variable *m* à la fin du premier passage dans la boucle while ?
	- c) Quelle est la valeur prise par la variable *m* à la fin du 2ème passage dans la boucle while ?
	- d) Quel est le dernier affichage produit par le programme ? . . .
- 2. Allumer l'ordinateur et se connecter.
- 3. Créer un dossier nommé programmesPython
- 4. Lancer le logiciel Thonny puis saisir le programme précédent le sauver sous le nom multiples.py dans ce dossier.

```
DEPÔT 1https://entraide-ella.fr
```
#### 3. LE PROBLÈME DES NOMBRES TRIANGULAIRES

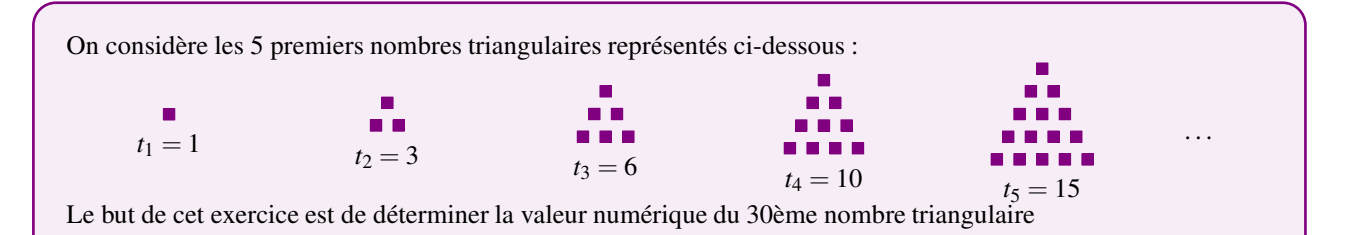

#### 1. Compléter le tableau suivant :

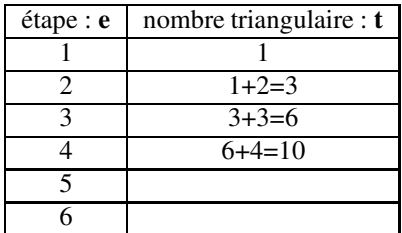

2. D'après ce tableau, quand on passe d'une ligne à la suivante, que deviennent les variables suivantes :

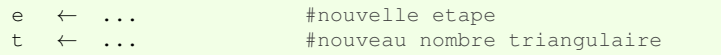

3. Compléter alors le programme python suivant qui va afficher le 30ème nombre triangulaire :

```
1 e = 12 t = 1<br>3 while
 while e <= ... :
4 e = \ldots5 t = ...
6
7 print("Le 30ème nombre triangulaire est :", t)
```
- 4. Coder le programme précédent sur le logiciel Thonny puis le sauver sous le nom triangle.py dans son dossier.
- 5. D'après ce programme, quel est le 30ème nombre triangulaire ? : . . . . . . . . .

DEPÔT 2 déposer le programme triangle.py sur **<https://entraide-ella.fr>**

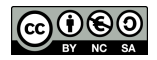

<span id="page-2-0"></span>**PARTIE 3:: TESTER PLUSIEURS CONDITIONS EN PYTHON**

1. Quels sont les affichages produits par les programmes suivants ?  $a = 5$  $b = 10$ **if** a==5 **and** b==10 : **print**(**"OUI"**) **else** : **print**(**"NON"**) Affichage : ...........  $a = 8$  $b = 10$ **if** a==5 **and** b==10 : **print**(**"OUI"**) **else** : **print**(**"NON"**) Affichage : ..........  $a = 8$  $b = 10$ **if** a==5 **or** b==10 : **print**(**"OUI"**) **else** : **print**(**"NON"**) Affichage : ...........  $a = 8$  $b = 10$ **if** a!=5 **and** b==10 : **print**(**"OUI"**) **else** : **print**(**"NON"**) Affichage : ..........

- 2. D'après ce qui précède, que signifient les mots clés suivants :
	- **and** . . . . . . . . . . . . **or** . . . . . . . . . . . .

**==** . . . . . . . . . . . . **!=** . . . . . . . . . . . .

3. Modifier l'un des 4 programmes pour qu'il affiche OUI uniquement si a et b valent tous les deux 10 ou 11.

```
a = \ldotsb = \ldotsif ................................................ :
   print("OUI")
else :
    print("NON")
```
#### **PARTIE 4:: MINI PROJET : CRÉATION D'UNE CAISSE ENREGISTREUSE**

On souhaite écrire un programme se comportant comme un caisse enregistreuse. Le programme demande d'abord le nombre d'articles achetés. Puis il demande le prix de chaque article et affiche le sous-total au fur et à mesure.

Voici une copie d'écran obtenue lors d'une exécution de ce programme :

```
Combien d articles avez-vous achetés ? : 3
* Article numéro : 1
* Prix cet article ? : 5.50
   \rightarrow sous-total : 5.5
* Article numéro : 2
* Prix cet article ? : 90
-----> sous-total : 95.5
* Article numéro : 3
* Prix cet article ? : 2.20
-----> sous-total : 97.7
Merci de votre visite. À payer : 97.7 euros
```
1. Compléter le programme suivant, appelé **miniprojet.py** permettant de réaliser cette caisse enregistreuse

```
nombre = int(input("Combien d'articles avez-vous achetés ? : "))
total = 0numero = 1
while numero <= nombre :
    print( "Article numero :", ................ )
    prix = float(input("Prix de cet article ? "))
     total = ......................................
    print("-----> sous-total : ", total)
    numero = numero + 1
print(.............................................)
```
2. Exécutez votre programme pour l'achat de 4 articles coutants respectivement :  $10\epsilon$ ,  $15\epsilon$ ,  $7.50\epsilon$  et 12.25  $\epsilon$ .

**DEPÔT 3** déposer déposer le programme miniprojet.py sur <https://entraide-ella.fr>

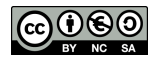